## **Computer Aided Design: 3Ds Max**

**Q1:** Implement the design shown in figure aside using 3Ds Max. Use the wood material according to the figure TypeA.jpg. Save the scene in your folder as a .max file and a rendered image.

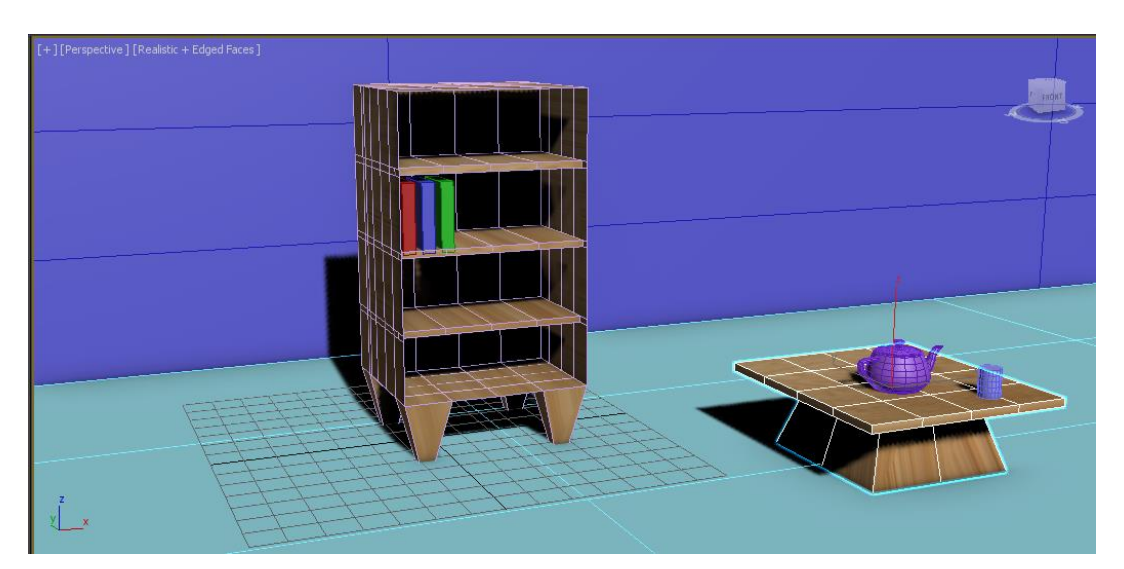

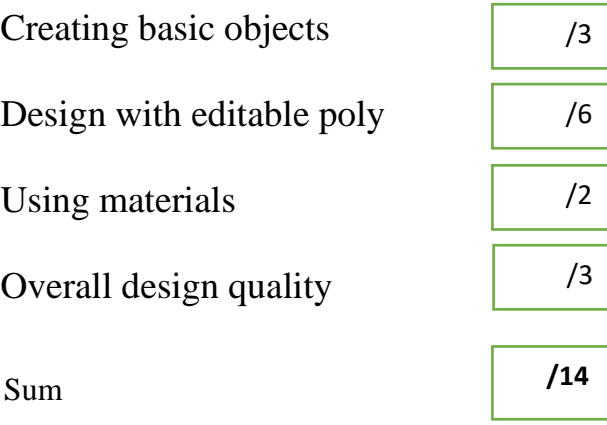

**Q2:** Implement the design shown in figure aside using 3Ds Max. Use the wood material according to the figure TypeA.jpg. Save the scene in your folder as a .max file and a rendered image.

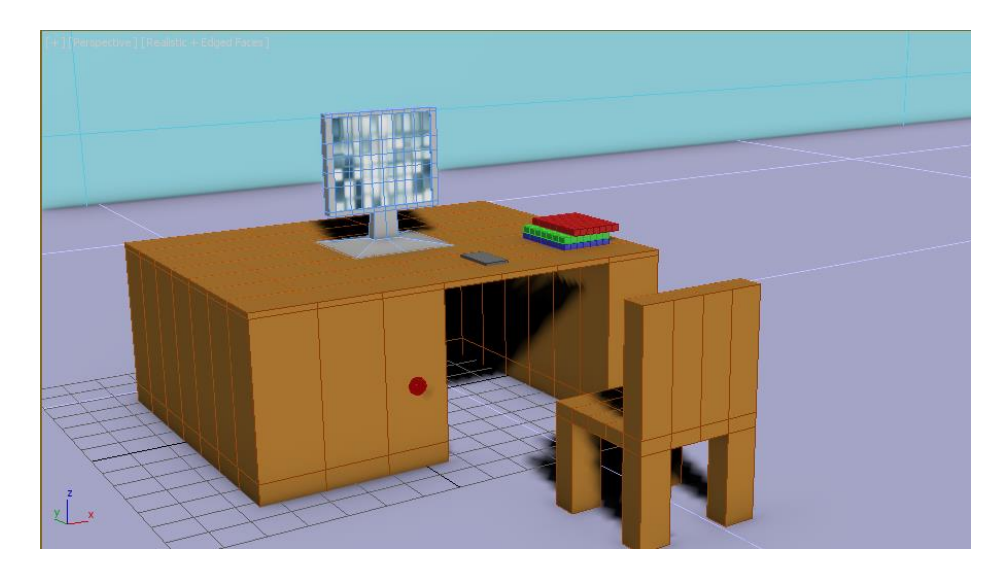

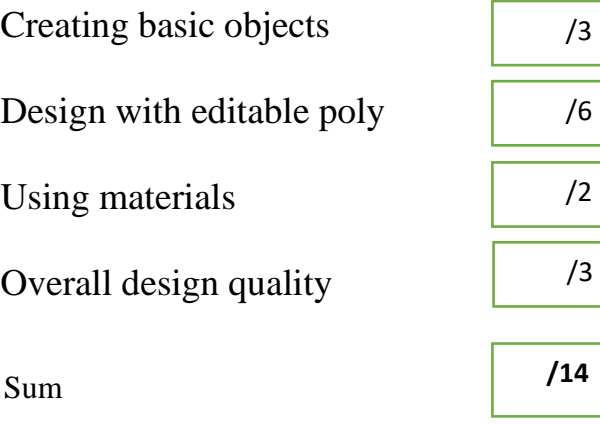

**Q3:** Implement the design shown in figure aside using 3Ds Max. Use the wood material according to the figure TypeA.jpg. Save the scene in your folder as a .max file and a rendered image.

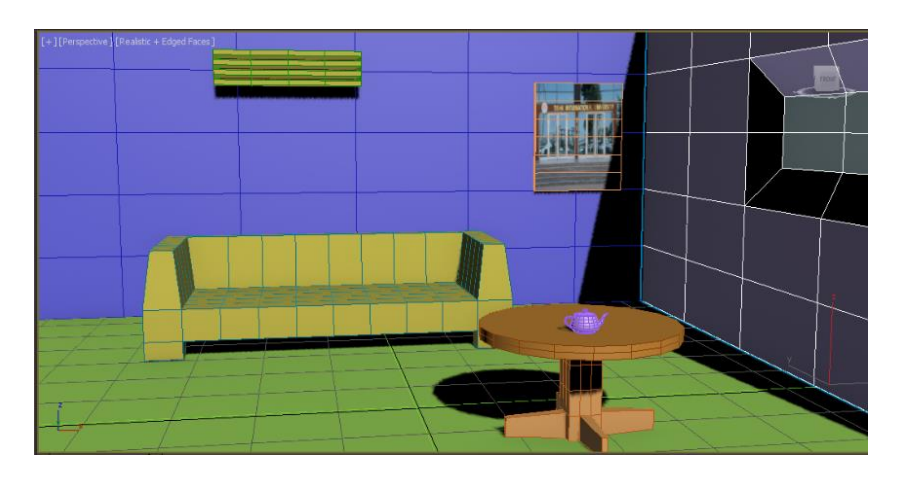

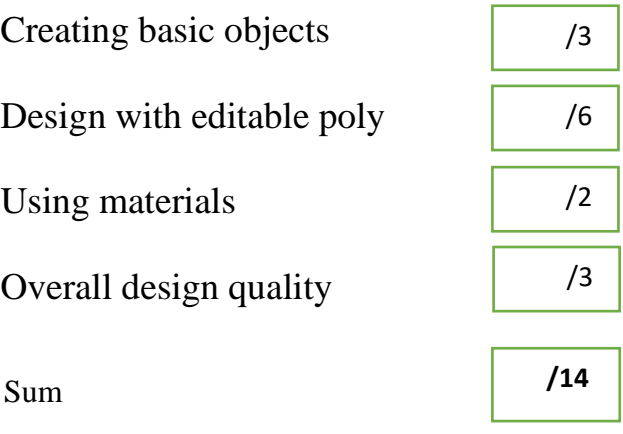

**Q4:** Create the following scene using a plane and boxes only. Use attached materials to change the box appearance.

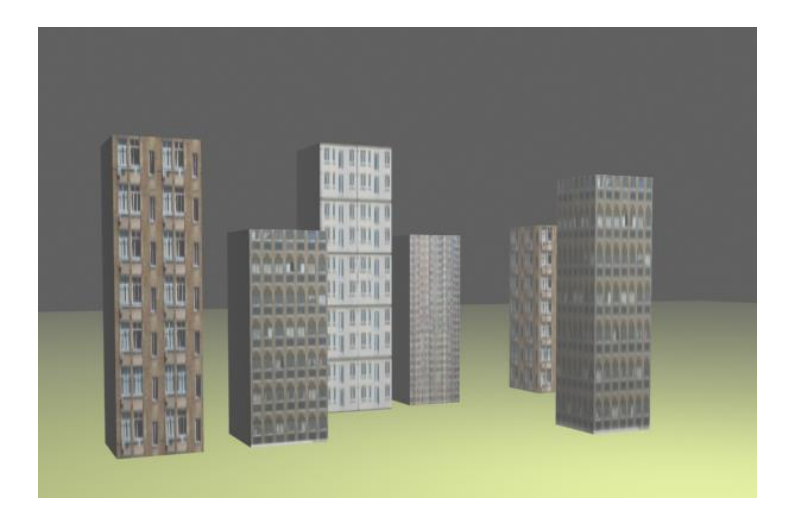

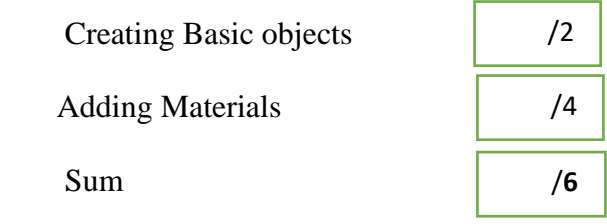

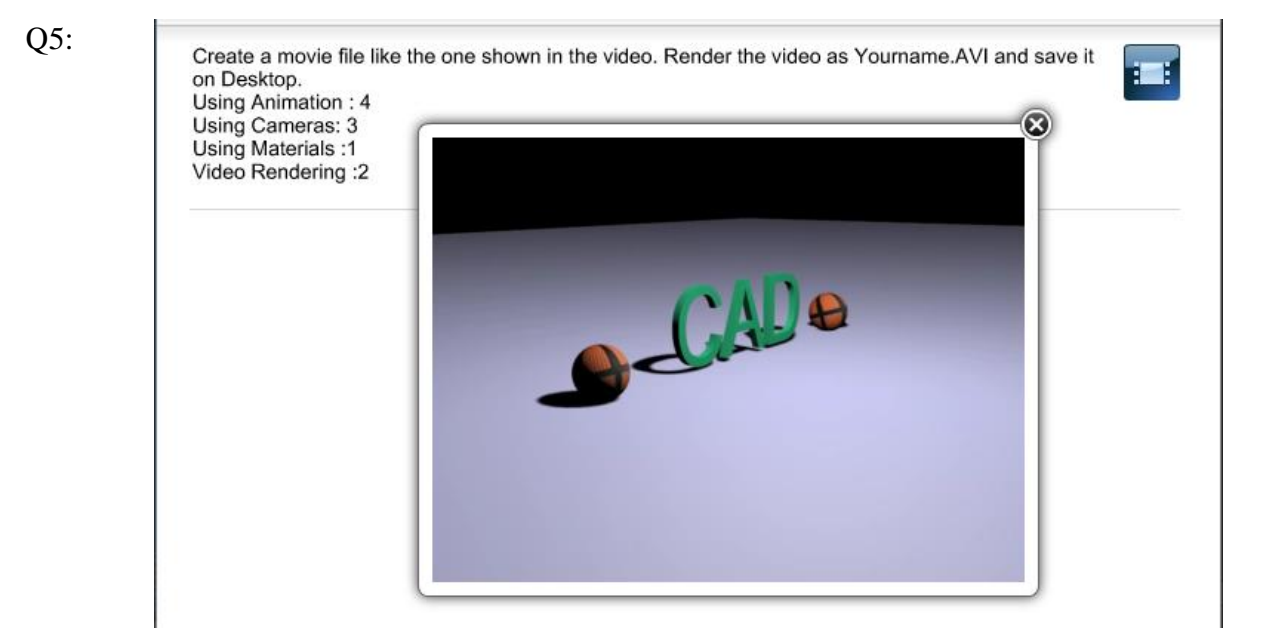

Q6:

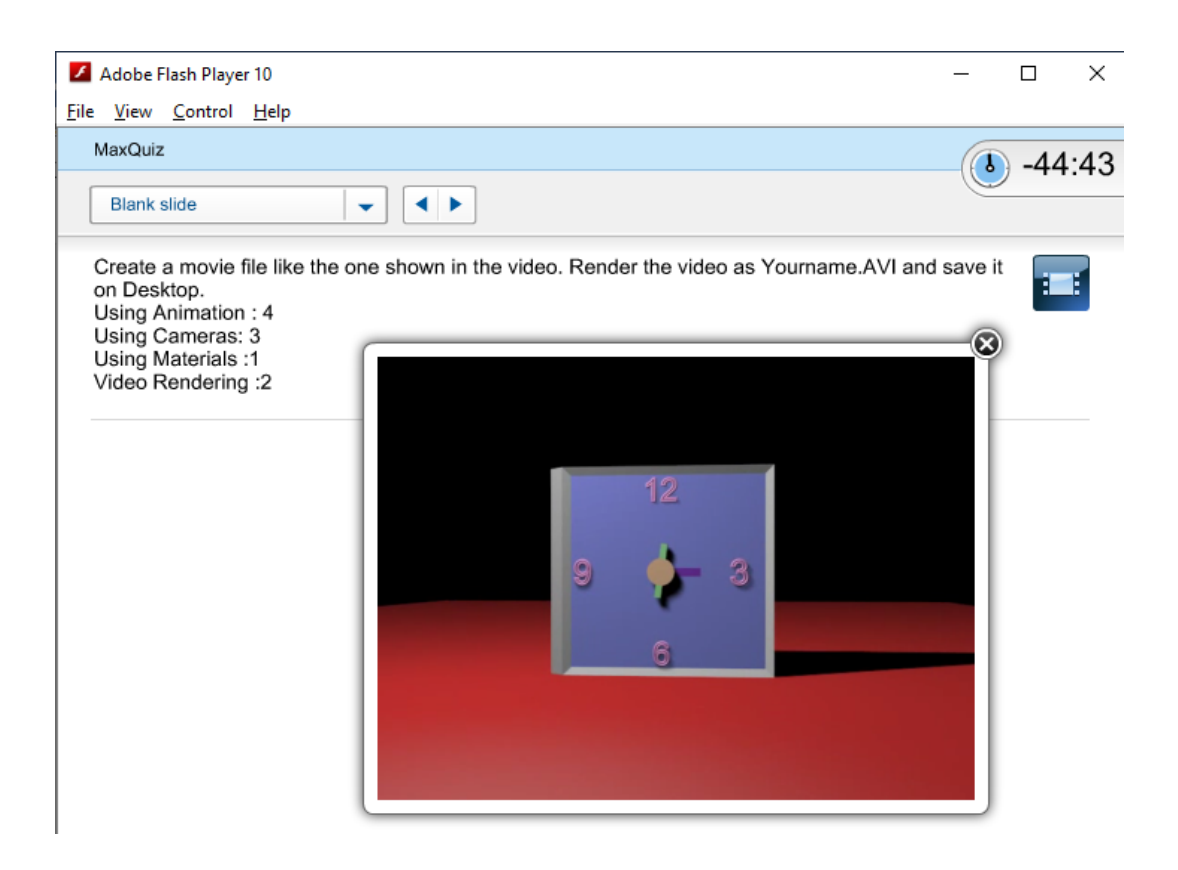

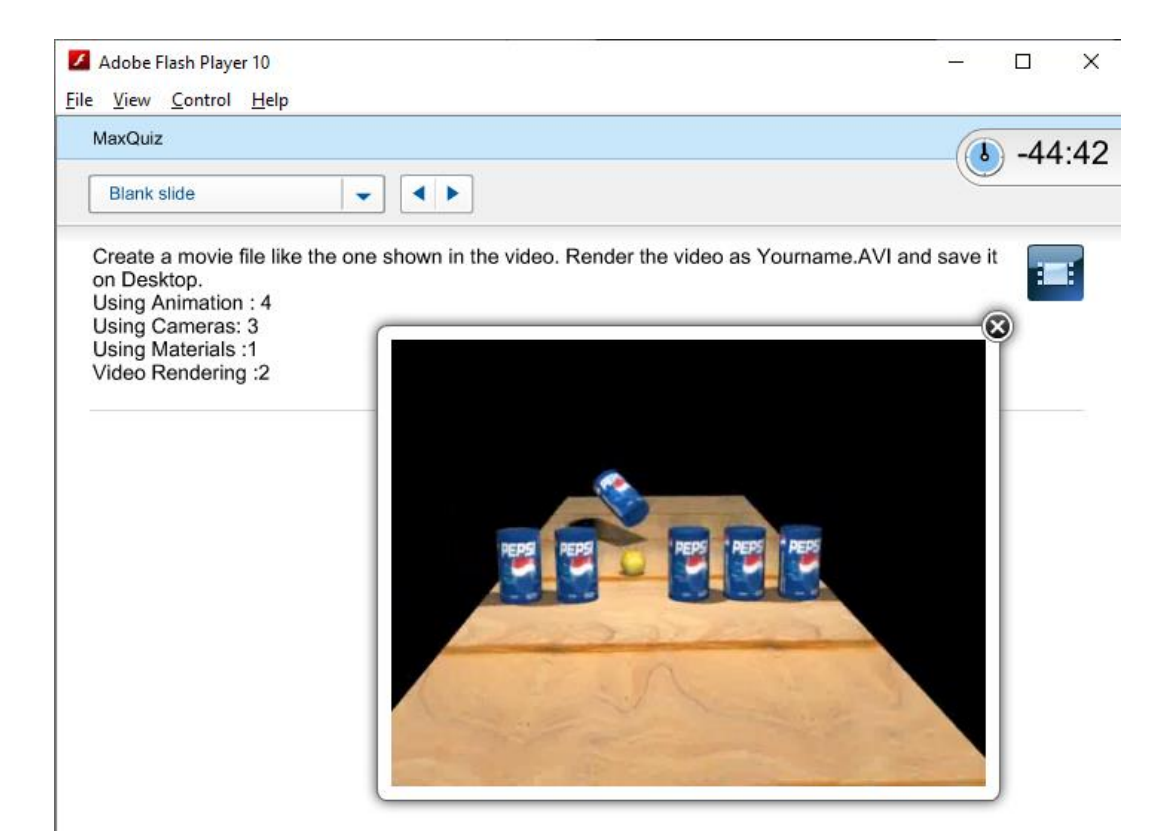

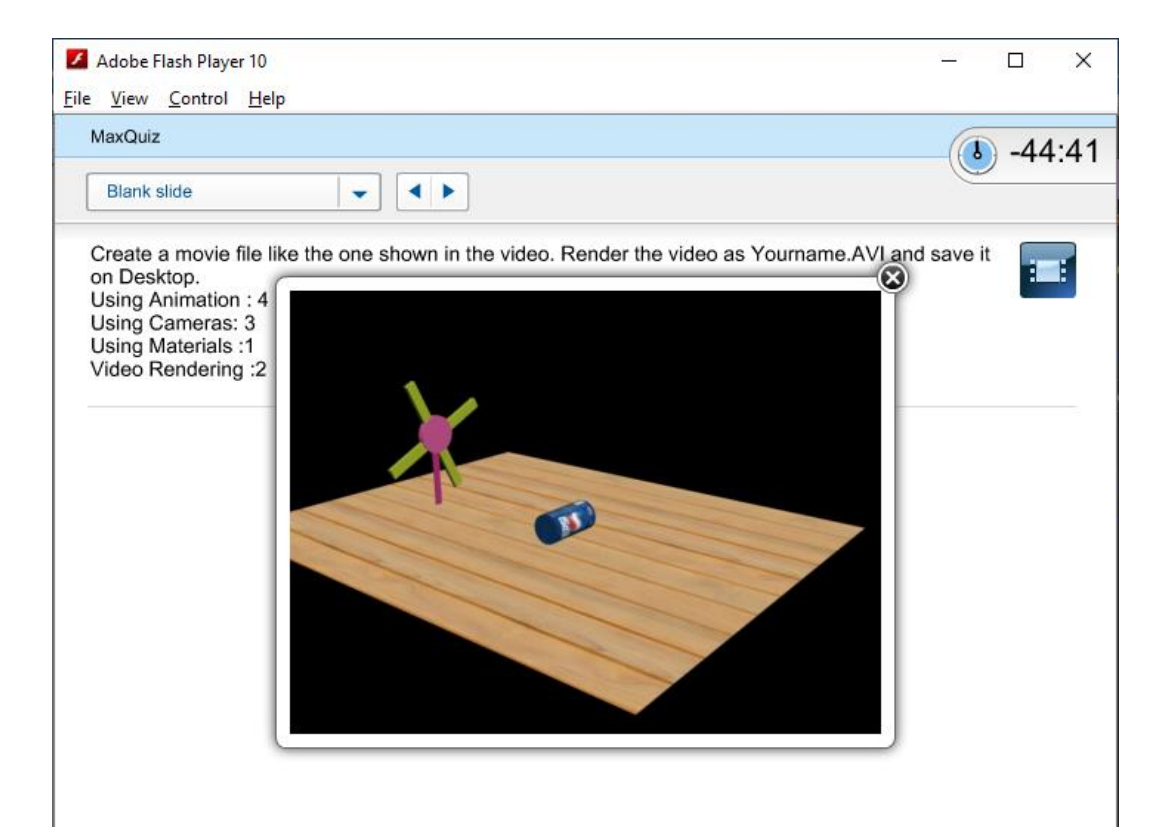

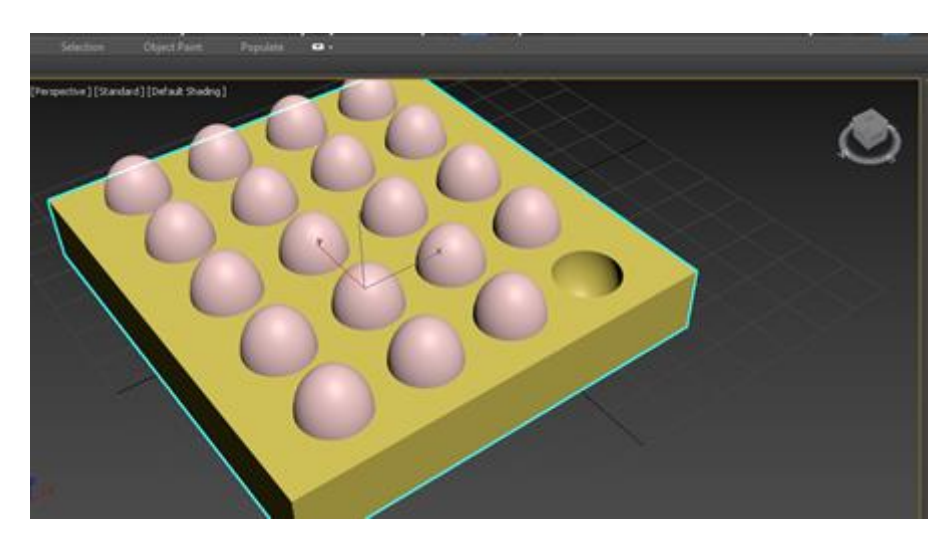

## Q 10 / Use Compound Objects to create the figure below

Q11: Create the scene using 3Ds Max. Creating Shapes: 2 Adding Materials: 2 Moving the Ball: 3 Moving the Net: 2 Moving the board:1

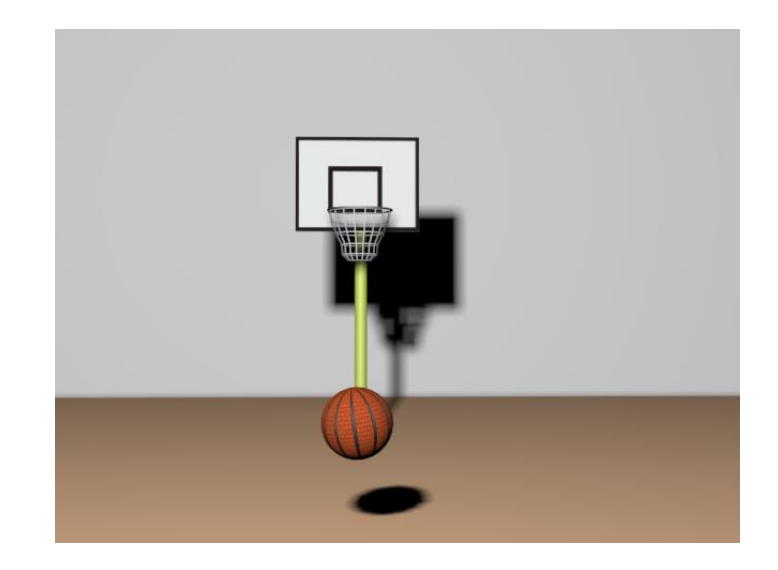

Q12: Create a solar system Earth and Moon using path animation.

Q13: Add the sun to the system in Q12 above and arrange all the movement paths.

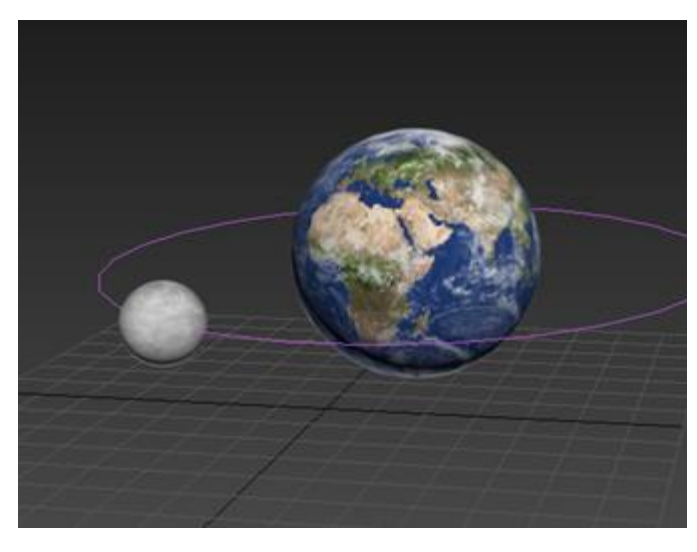

Q14 Use Material editor to apply the reflection on a surface. The reflection application

can be achieved using a sphere and a plane.

Q15: Create a video for a room similar to the one shown in the figure a side

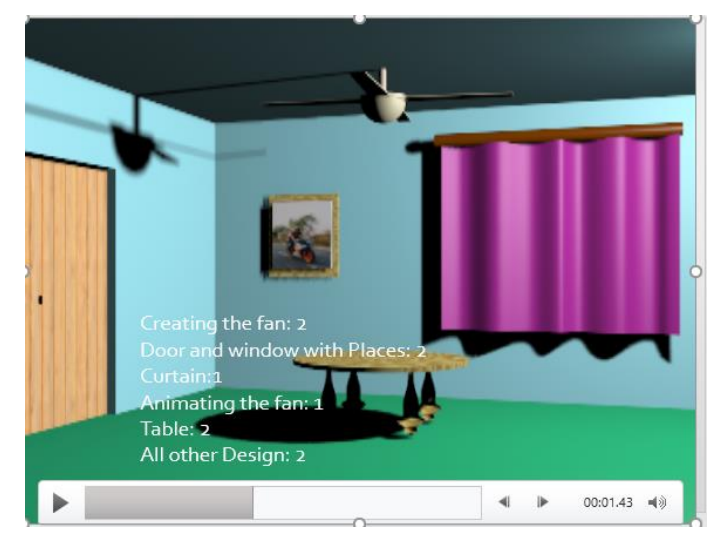

Q16: Use Unwrap UVW modifier to cover a cylinder with the material shown below.

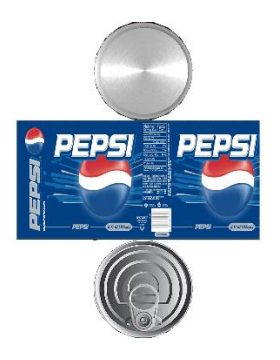

Q17: Use UVW modifier, and reflection to create the scene below. Note : the Tishk logo is a reflection from a picture on the wall.

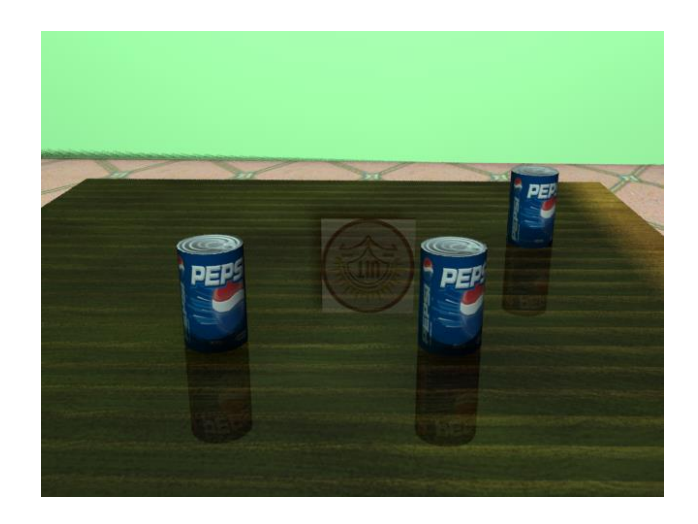

Q18: Implement the following scene using materials below.

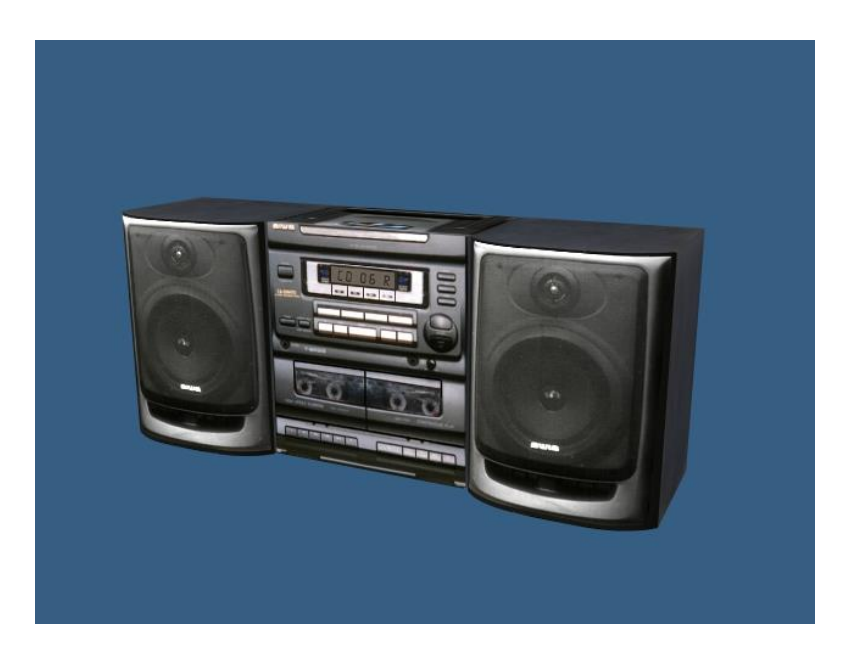

Material map:

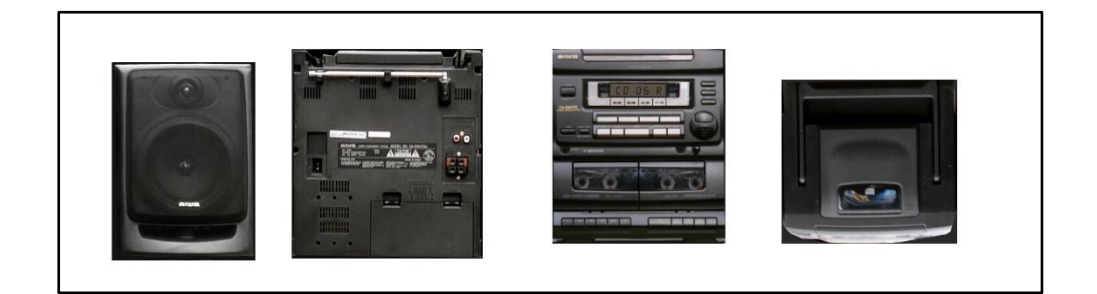

Q19: Create the following object:

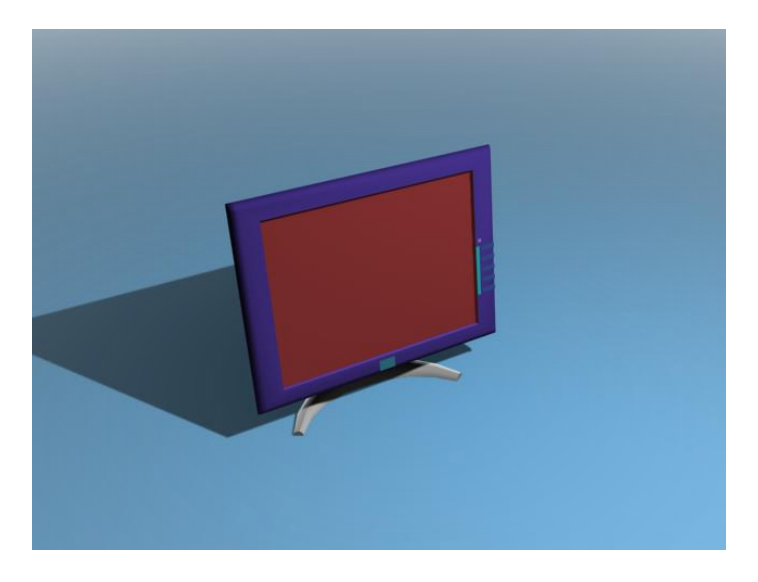

Q20: Create the following object:

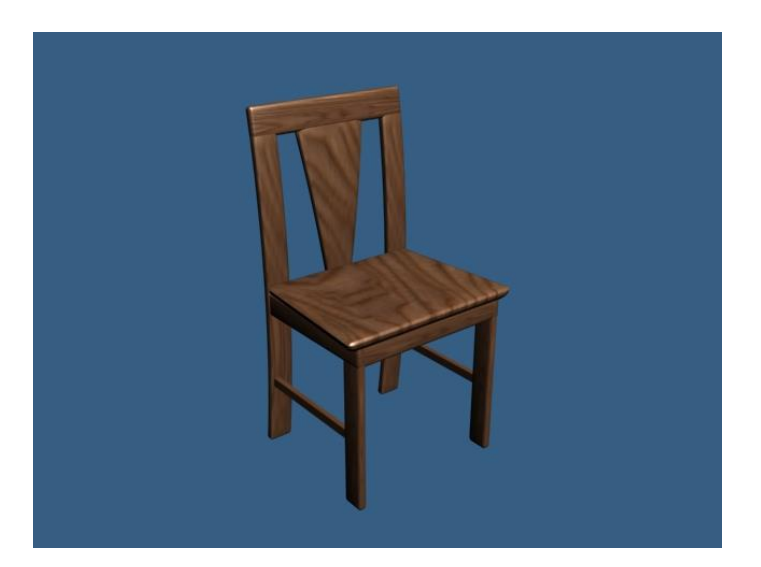

Q21: Create the following object:

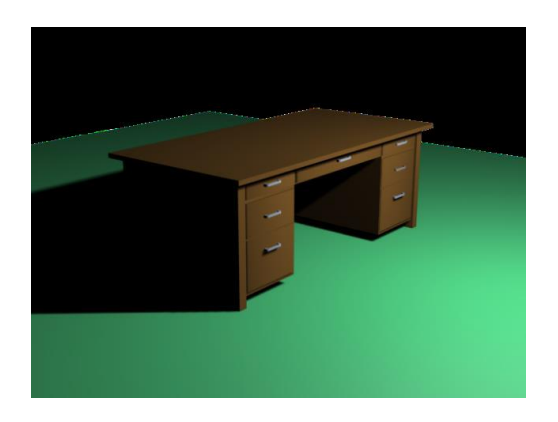

Q22: Create the following object:

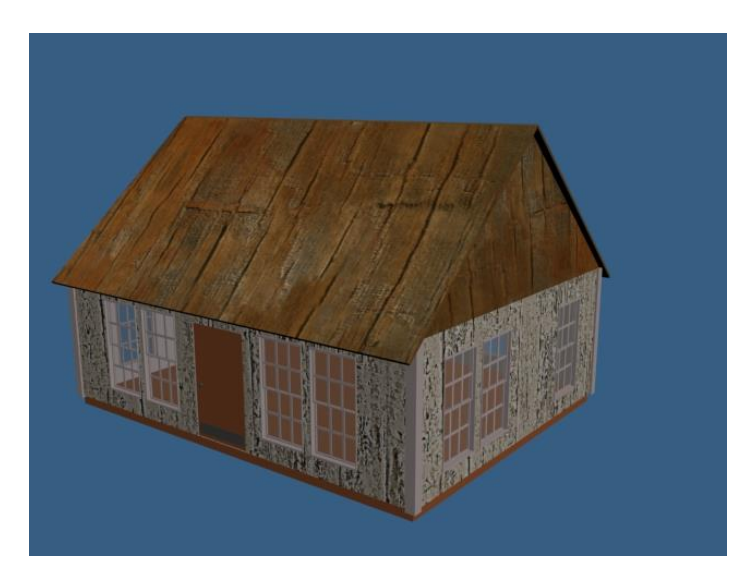

Q23: Create the following object:

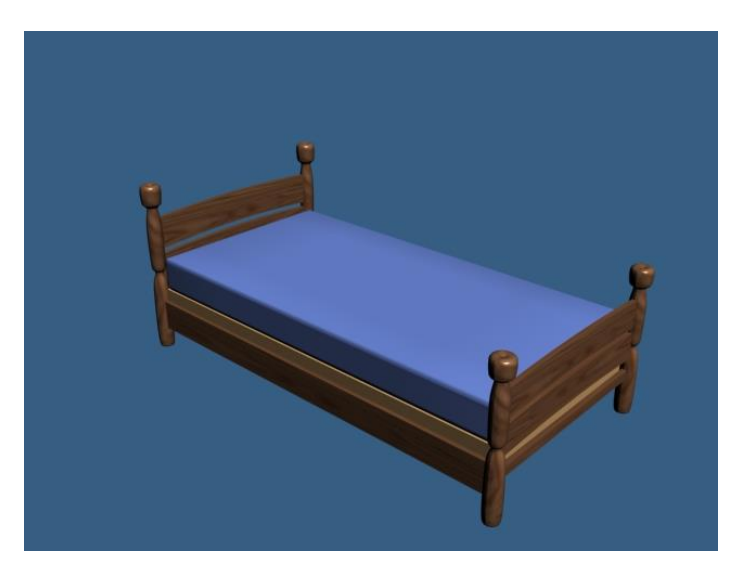

Q24 : Create the following object:

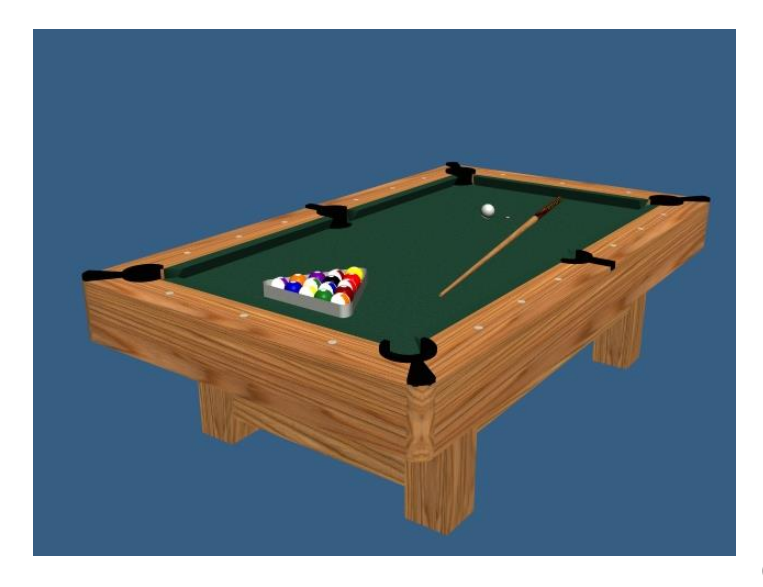

Q25: Create the following

object:

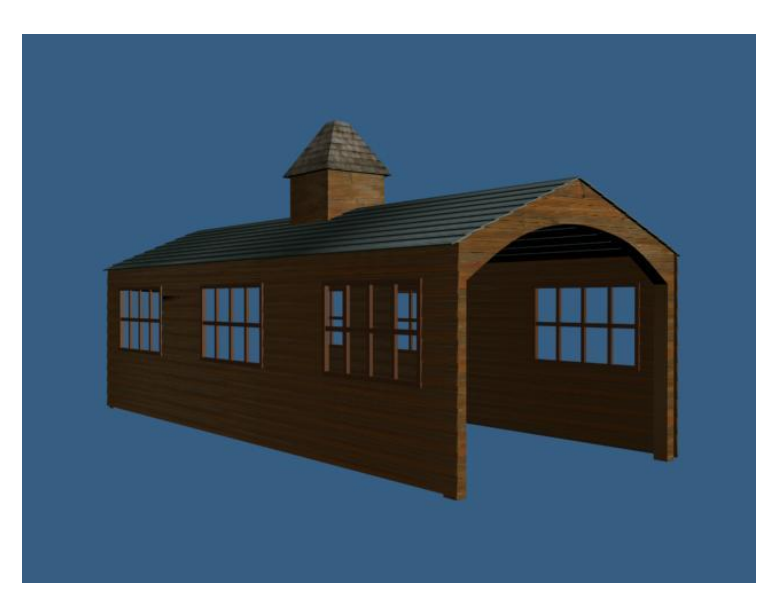

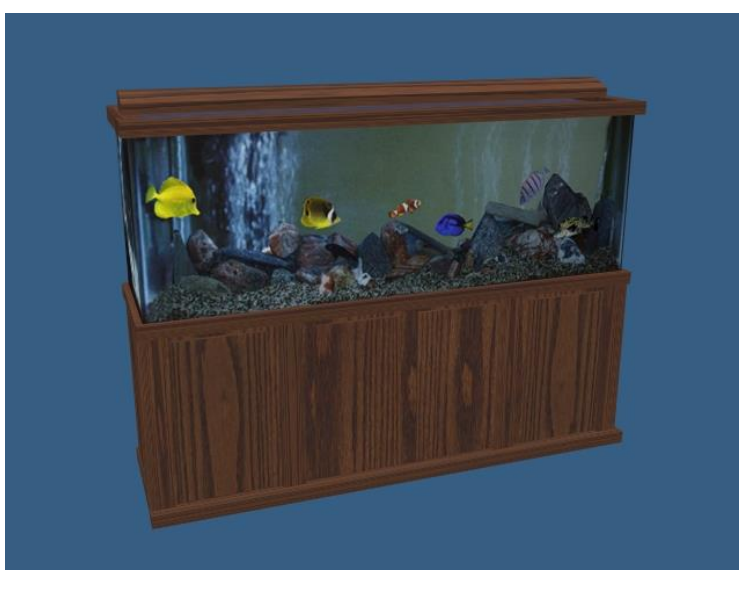

Q26: : Create the following object:

Using the material below

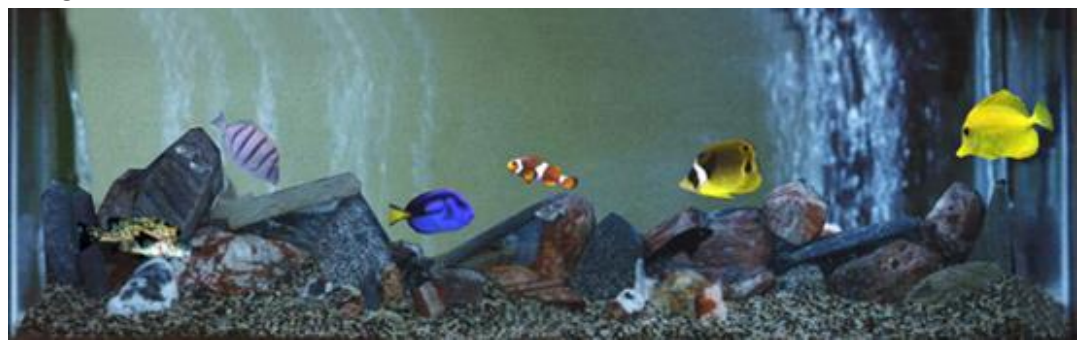

- Q27: Use static rigid and dynamic rigid to design a dynamic falling ball on a box.
- Q28: Design the falling of peace of cloth on a chair.
- Q29: Design the following scene using dynamic, static and cloth

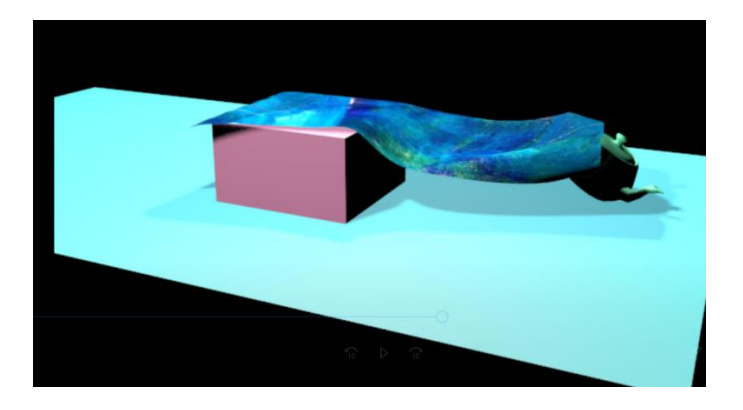

Q30 Design the following:

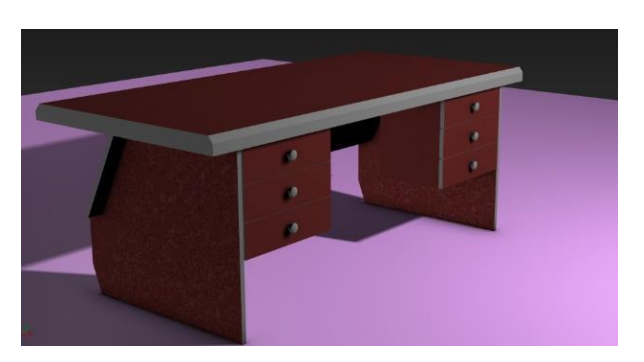

Q31 Design the following:

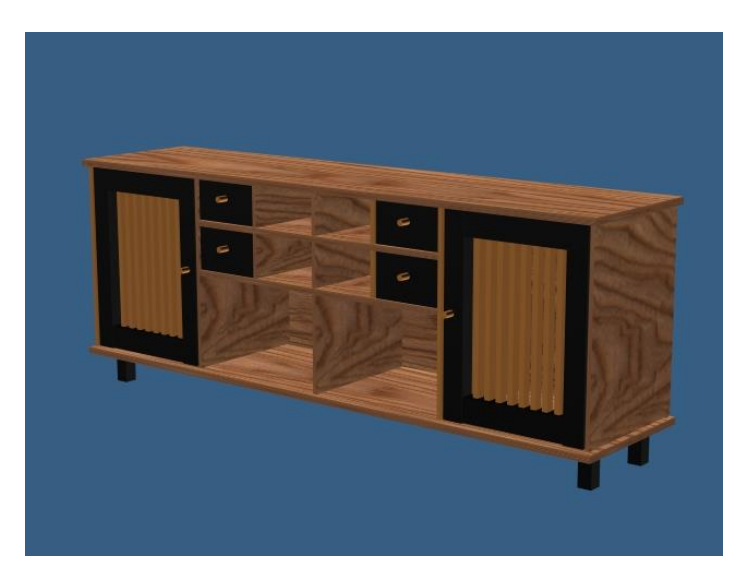

Q32 Design the following:

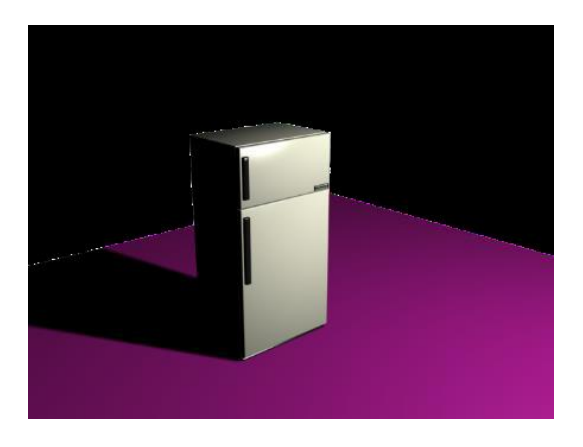

Q33 Design the following:

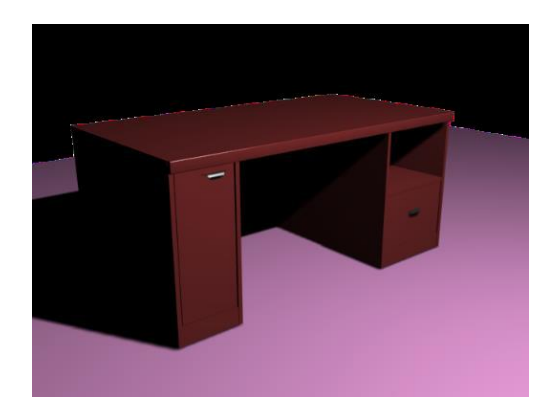

## Q34 Design the following:

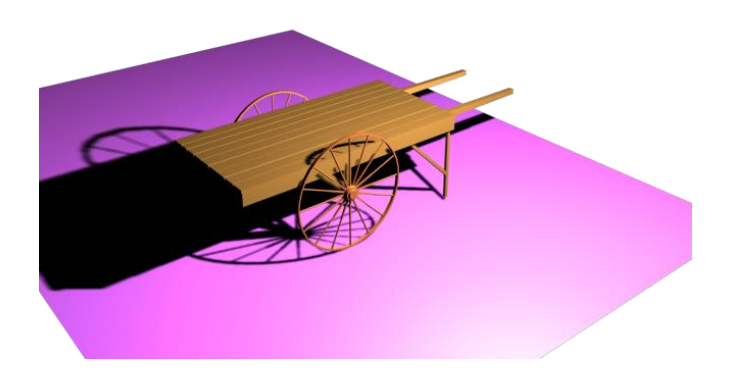

- Q35: Import the file skate.max and merge with it the file dog.max
- Q36: Animate the character in Q15 so it will slide and jump.
- Q37: Use target camera with path constraint for Q16.
- Q38: Search for a character file on the internet and merge it with a room.

Q39: Design a book interface using photoshop, which having your name as the author of the book. And use the image with UVW mapping to design that book as 3D object.

Q40: Use unwrap UVW mapping to convert a box to a milk container.